Step 1: Please review the video recordings and step guides linked below. Once completed, please log into the *training environment* [\(https://training.facilityengagement.ca/Account/Login](https://training.facilityengagement.ca/Account/Login)) and complete the set of accompanying exercises.

**Username**: [project.manager2@gmail.com](mailto:project.manager2@gmail.com) **Password: Test123!**

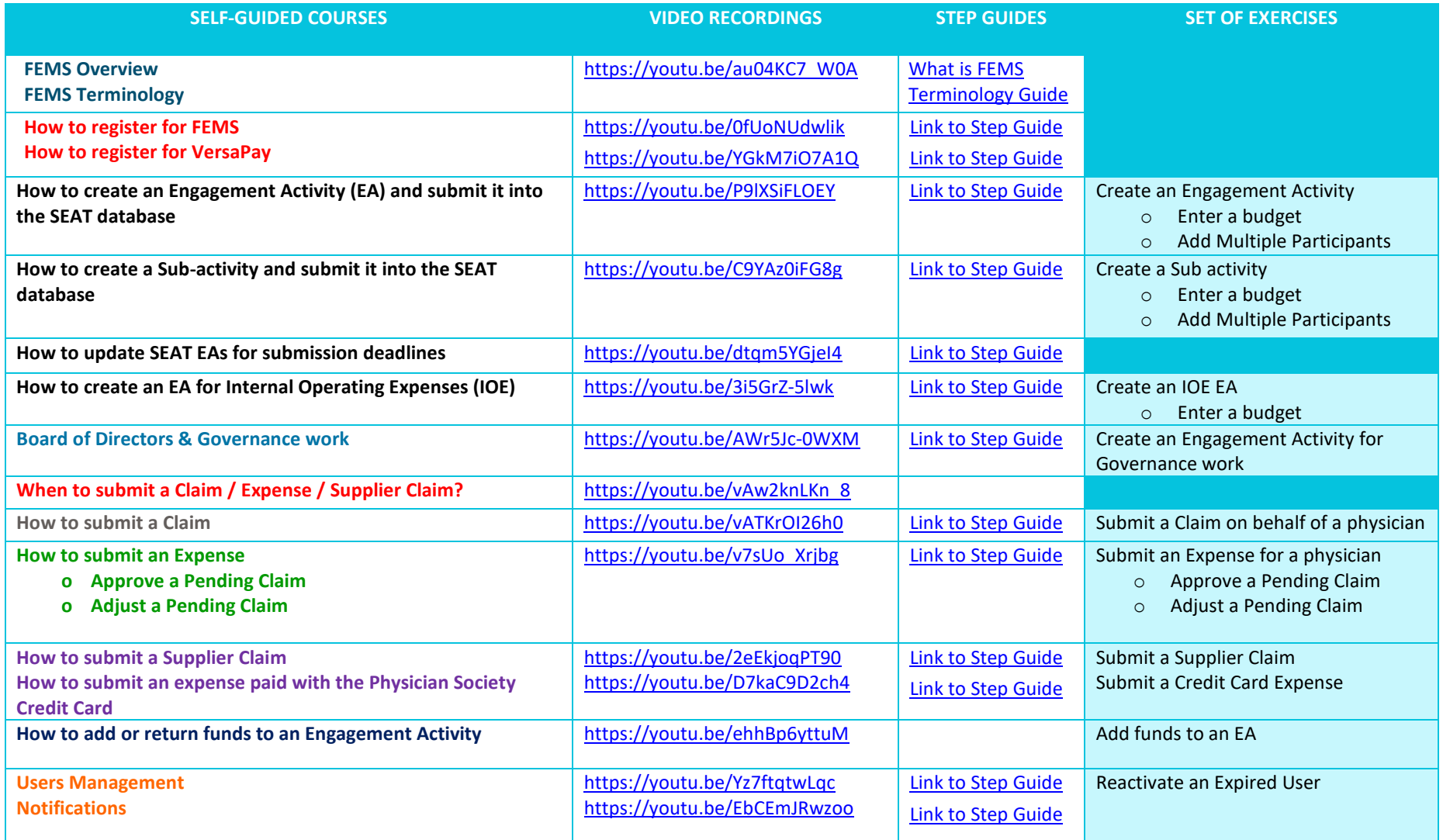

**Step 2**: To register for an account in FEMS, please emai[l femssupport@doctorsofbc.ca](mailto:femssupport@doctorsofbc.ca) your answers to the questions below:

Question 1: In order for a physician to submit a claim, a FEMS admin needs to ensure that:

- a) The physician is added as a "Participant" to the Engagement Activity/Sub Activity
- b) The physician is added as a "Physician Lead" to the Engagement Activity/Sub Activity
- c) The Engagement Activity needs to be in "Active" status
- d) The physician is added as a "Participant" to an "Active" Engagement Activity/Sub Activity

Question 2: If you paid for an expense with your own credit card, you will need to submit one of the following to get reimbursed:

- a) An expense as a "Claimant". Your reimbursement will be processed via VersaPay
- b) An expense as a "Claimant". Your reimbursement will be processed via Cheque
- c) A supplier claim and the reimbursement will be processed via Cheque
- d) A supplier claim for an expense paid with the Physician Society credit Card

Question 3: If you paid for an expense with a PS credit card, you will need to submit one of the following in FEMS:

- a) An expense as a "Claimant". The reimbursement will be processed via VersaPay
- b) An expense as a "Claimant". The reimbursement will be processed via Cheque
- c) A supplier claim and the reimbursement will be processed via Cheque
- d) A supplier claim for an expense paid with the Physician Society credit Card

Question 4: A catering company emailed you an invoice for \$2,500 for lunch served at a working group.

What step do you follow in FEMS to you get the invoice paid? You will submit:

- a) An expense as a "Claimant". The reimbursement will be processed via Cheque
- b) An expense as a "Claimant". The reimbursement will be processed via VersaPay
- c) An expense as a "Physician Claimant". The reimbursement will be processed via Cheque
- d) A supplier claim and the reimbursement to the supplier will be processed via Cheque/E-transfer by the PS bookkeeper

Question 5: What step do you follow to get your monthly consulting invoices paid?

- a) You will submit an expense as a "Claimant". The reimbursement will be processed via VersaPay
- b) You send all of your consulting invoices to the PS bookkeeper for payment
- c) You send all of your consulting invoices to the PS bookkeeper for payment once you ensure that the "Internal Operating Expense" Engagement Activity has enough budget to cover your invoice
- d) You send all your consulting invoices & expenses to the PS bookkeeper

Question 6: Some "Supplier Claims" show in the dashboard as "Payment Queued": when would they get paid?

- a) All supplier claims are processed and paid by the PS bookkeeper, therefore you should follow up with him/her on their payment schedule
- b) All supplier claims are processed and paid by VersaPay, therefore you should follow up with the VersaPay team
- c) All supplier claims are processed and paid by FEMS Support, therefore you should follow up with the FEMS team
- d) None of the above

### **SET OF TASKS IN FEMS**

**STEP 3**: Once you have received you login credentials, please log into<https://fems.facilityengagement.ca/Account/Login> to complete the tasks below:

#### **Task 1:**

• Add yourself as a Participant to all Engagement Activities (in order to submit expenses, you need to be added to the EAs as "Participant")  $\rightarrow$  refer to this video https://youtu.be/P9IXSiFLOEY to complete this task

#### **Task 2:**

• Register for VersaPay (all of your expenses must be submitted in FEMS and you will be reimbursed via VersaPay)  $\rightarrow$  refer to this video <https://youtu.be/YGkM7iO7A1Q> to complete this task

#### **Task 3:**

- Add a budget to an Engagement Activity called "Internal Operating Expenses" to cover your salary for the current fiscal year (example: \$40,000 for the current fiscal year from April 1 to March 31). If you do not complete this step, the PS bookkeeper can't pay for your consulting invoices.
- REMINDER: Don't include expenses in your consulting invoices (these must be submitted in FEMS).  $\rightarrow$  refer to this vide[o https://youtu.be/3i5GrZ-5lwk](https://youtu.be/3i5GrZ-5lwk) to complete this task

#### **Task 4:**

- In the "Notifications" section:
	- o If there are any claims in "Pending Review", please review and approve them
		- $\rightarrow$  refer to this video <https://youtu.be/EbCEmJRwzoo> to complete this task
	- $\circ$  If there are any "New Members", please add them as participants to the Engagement Activities they are planning to attend
		- $\rightarrow$  refer to this video<https://youtu.be/EbCEmJRwzoo> to complete this task

**ADDITIONAL RESOURCES:**

**[ENTIRE FEMS](https://facilityengagement.ca/sites/default/files/FEMS_Training%20Presentation%20_for%20PS.pdf) PRESENTATION**

**[RESOURCES ON THE FE](https://facilityengagement.ca/facility-engagement-management-system-fems-resources) WEBSITE**

**[HOW TO BUDGET IN FEMS](https://facilityengagement.ca/financial-management-workbook)**

#### **FEMS VIRTUAL TRAINING – Additional VIDEOS**

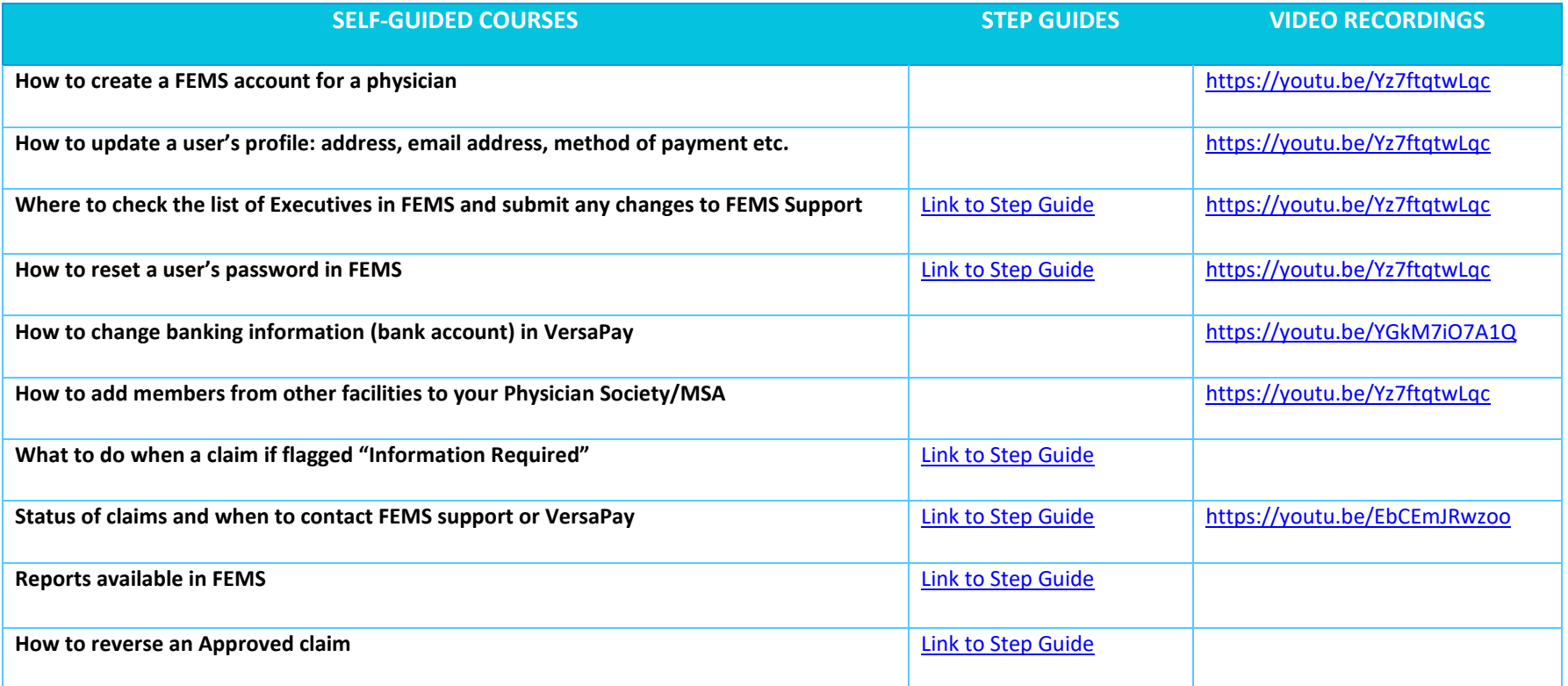